## **Přístup k aplikacím Microsoft 365 (Office) přes webové rozhraní**

• K aplikacím se dostanet na adrese **[office.com](https://office.com)**. [Obr.1](https://uit.opf.slu.cz/_media/navody:office1.png)

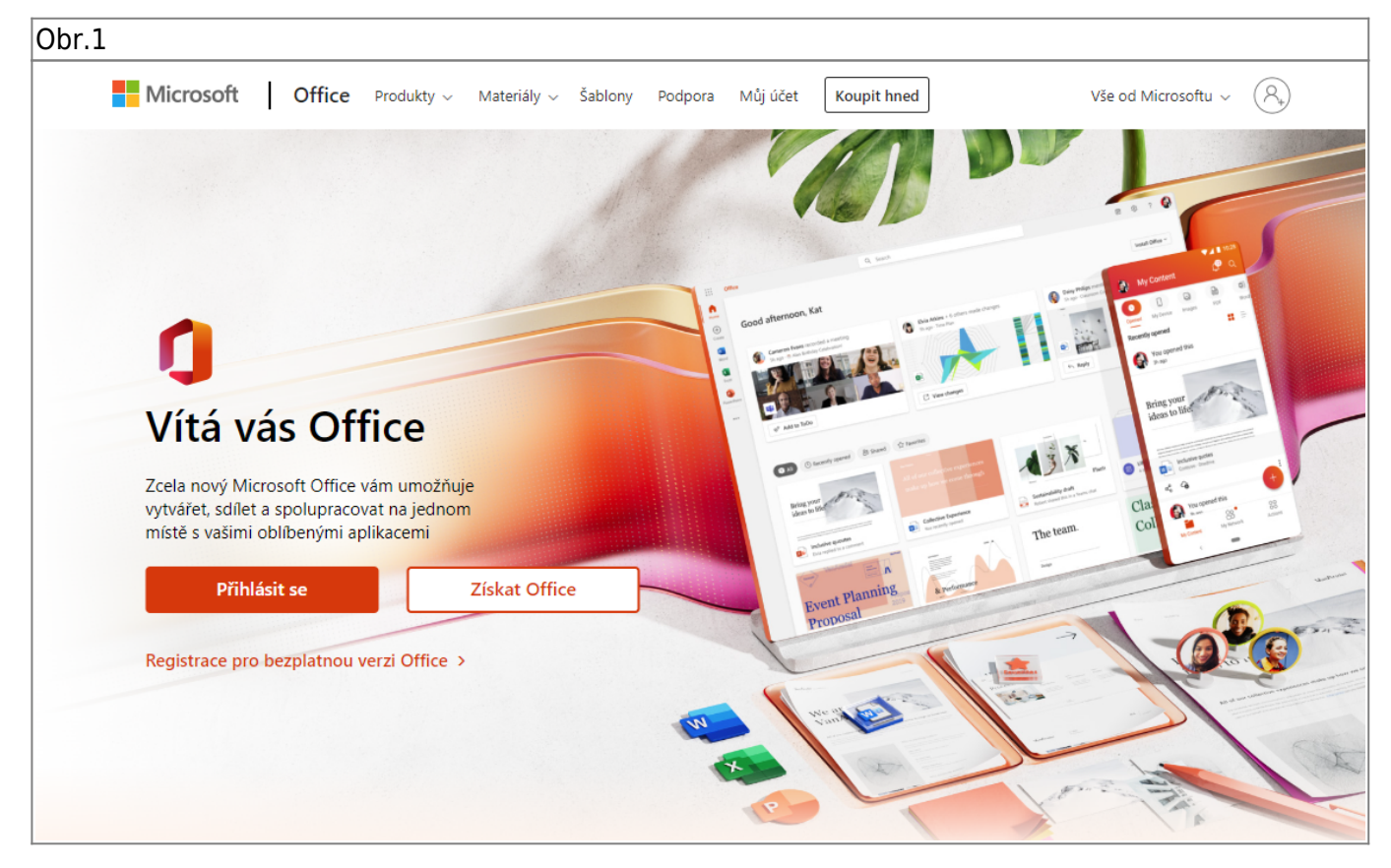

- Po kliknutí na "Přihlásit se" budete přesměrováni na přihlašovací stránku.
- Uživatelského jméno je ve tvaru **vase\_cro\_identita@ad.slu.cz (např. xyz9876@ad.slu.cz)**. Heslo je stejné jako pro **CRO (mail, IS)**. [Obr.2](https://uit.opf.slu.cz/_media/navody:office2.png)

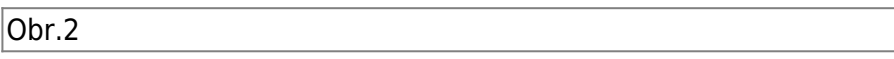

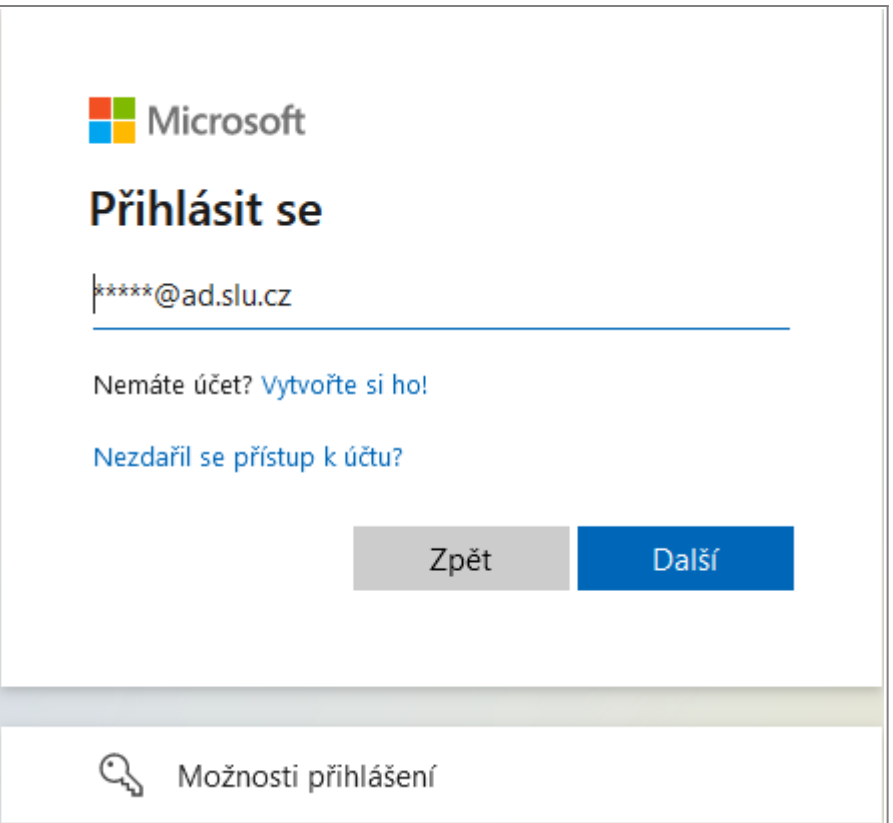

- Po úspěšném přihlášení máte přístup k základním aplikacím balíku Office. [Obr.3](https://uit.opf.slu.cz/_media/navody:office3.png)
- V pravém horním rohu můžete zvolit instalaci lokální verze. Pozor, pro aktivaci lokální instalace bude vyžadováno přihlášení.

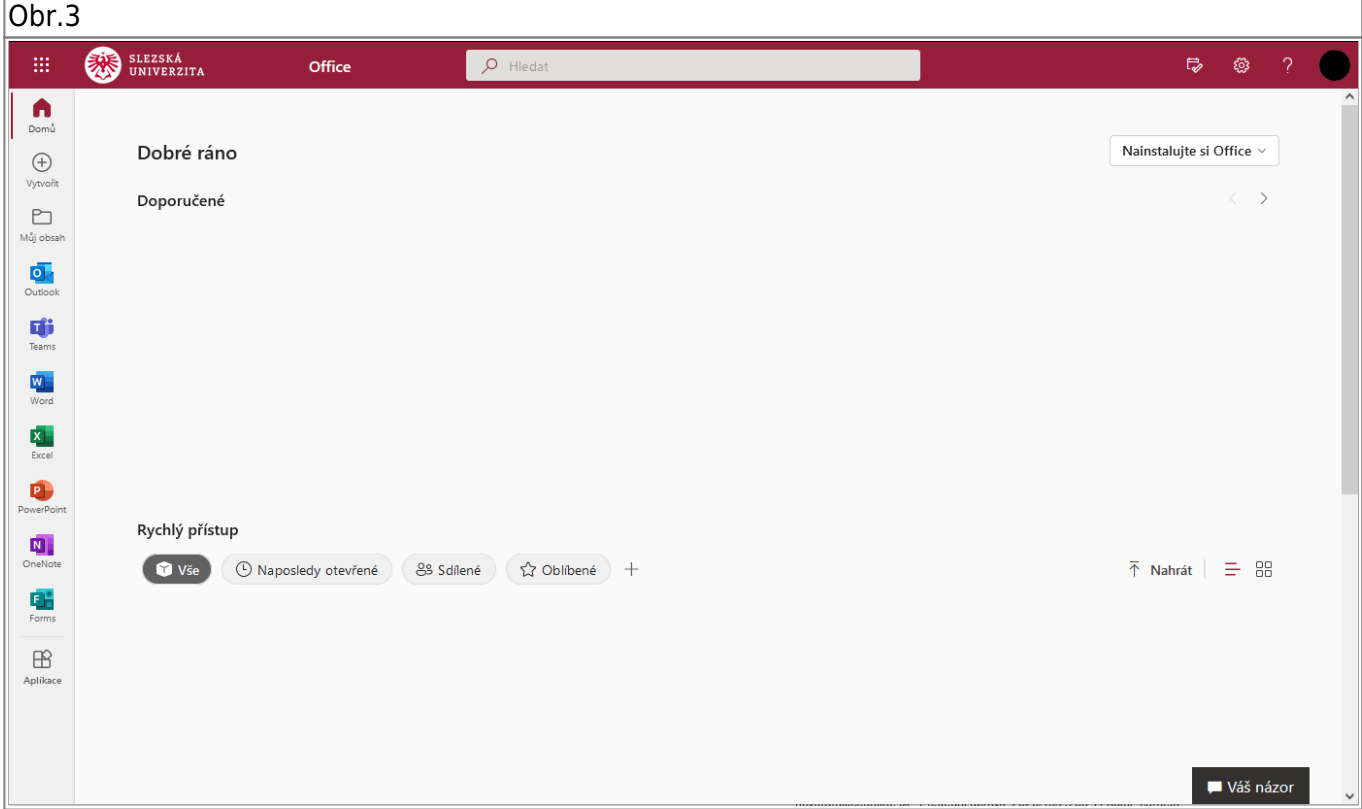

From: <https://uit.opf.slu.cz/>- **Ústav informačních technologií**

Permanent link: **<https://uit.opf.slu.cz/navody:officeonline>**

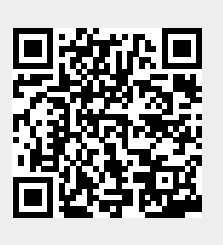

Last update: **2022/10/19 13:06**